# **Fiche 2**

# NOS<br>COMPÉTENCES FORTES UTILISER MES BADGES NUMÉRIQUES

*La participation active aux ateliers Nos compétences fortes vous permet de recevoir deux types de badges numériques : un badge de participation et des badges de compétences pour chacune des compétences génériques fortes de votre portrait personnel. Pour obtenir ces badges, vous devez fournir une adresse courriel valide correspondant à votre nom.*

**Ce document vous permettra de mieux comprendre comment utiliser ces badges émis par l'Institut de coopération pour l'éducation des adultes (ICÉA).**

# **Publier vos badges en ligne**

#### **Les médias sociaux**

Vous pouvez diffuser vos badges dans les réseaux sociaux.

Il est possible de diffuser une ou plusieurs compétences reconnues lors des ateliers NCF dans des vos publications (communément appelées « post ») ou vos messages sur Facebook ou LinkedIn. Ces compétences pourraient également être diffusées sur Twitter (pour publier un lien vers la compétence diffusée) ou Pinterest (pour diffuser l'image de la compétence).

Les messages et les publications doivent contenir le libellé et l'adresse URL de votre badge. Ces renseignements essentiels permettront aux personnes qui suivent vos activités d'identifier la compétence générique diffusée et d'avoir accès à la page Web de votre badge. L'adresse URL apparaît dans le haut de chaque page Web associée à un badge. Elle débute par les lettres suivantes : « http://... ».

#### **Exemple 1**

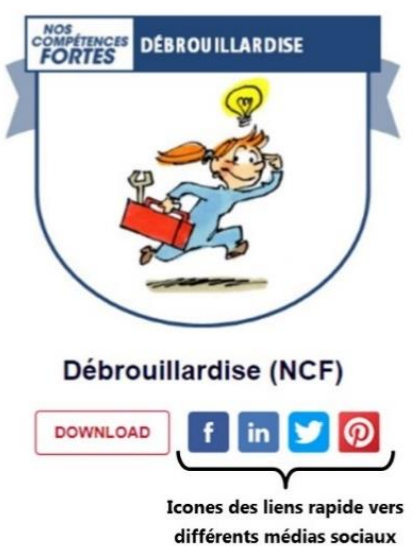

La publication de badges numériques dans les médias sociaux revêt un caractère ponctuel et éphémère. Cette diffusion s'inscrit dans le fil de vos publications et sera rapidement supplantée par d'autres publications. Afin d'attirer l'attention sur vos compétences fortes, vous devrez rééditer la publication de vos badges numériques chaque fois que cela s'avérera nécessaire.

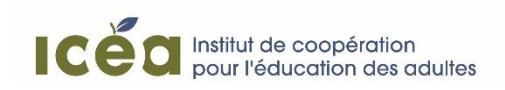

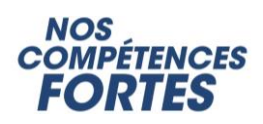

Le système des badges numériques de l'ICÉA fournit par ailleurs des liens vers les différents médias sociaux existants (exemple 1). En cliquant sur l'icône du média choisi, vous pourrez diffuser vos badges.

#### **Le portfolio numérique**

Il est possible d'afficher vos badges dans un portfolio numérique.

Le portfolio numérique est un outil personnalisé et évolutif qui vous permet d'organiser des renseignements vous concernant (scolarité, formation, expériences, compétences, réflexions ou autres). Voici deux sources documentaires en ligne pour en apprendre plus sur le sujet : **[SOURCE 1](https://www.usherbrooke.ca/ssf/fileadmin/sites/ssf/Face_et_pile/face_pile_portfolio_vf.pdf)**, **[SOURCE 2](http://innovation.sainteanne.ca/wp-content/uploads/2018/04/Portfolio-numerique.pdf)**.

Comme son nom l'indique, le portfolio numérique est accessible en ligne. Cet outil peut contenir un volet curriculum où vous pourrez afficher les badges de vos compétences génériques fortes.

Des organismes et institutions (notamment d'enseignement) proposent à leur clientèle des accès personnalisés à des systèmes permettant de créer des portfolios.

Ces organismes et ces institutions pourront vous expliquer s'il est possible publier des badges numériques dans votre portfolio et comment y parvenir.

#### **Les sites Web personnalisés**

Il est possible d'afficher vos badges numériques dans un site Web personnalisé.

Les fournisseurs d'accès Internet et différentes entreprises numériques vous offrent la possibilité de créer votre propre site Web. Vous pouvez ainsi mettre en ligne un page Web faisant office de curriculum, où vous pourrez valoriser votre formation, votre expérience ou encore vos compétences fortes.

[WordPress](https://fr.wordpress.com/create/?currency=CAD&utm_source=adwords&utm_medium=cpc&keyword=wordpress&creative=327304771348&campaignid=686689588&adgroupid=55007450626&matchtype=e&device=c&network=g&&sgmt=gb&utm_source=adwords&utm_campaign=Google_WPcom_Search_Brand_Desktop_CA_fr&utm_medium=cpc&keyword=wordpress&creative=327304771348&campaignid=686689588&adgroupid=55007450626&matchtype=e&device=c&network=g&targetid=kwd-313411415&locationid=9061023&gclid=CjwKCAiA_P3jBRAqEiwAZyWWaH0p_qDN60oxyzsNymUwCa7xCDGOAaPy9UDSLqX_h2zktF2te8QToBoCgokQAvD_BwE) est un bel exemple de système gratuit, libre et ouvert où vous pourrez afficher les badges de vos compétences génériques fortes en ligne. Selon le modèle de site WordPress retenu, vous aurez accès à des tutoriels (souvent en anglais) vous indiquant la marche à suivre. Pour afficher vos badges, vous devrez peut-être télécharger les « [plug-ins](https://wpformation.com/plugins-installation-wordpress/) » nécessaires.

Cela dit, quel que soit le système que vous utilisez, assurez-vous de mettre en ligne à la fois l'image du badge et l'adresse URL qui accompagne cette image. Dans un site Web, l'URL sera encapsulée dans l'image (sous forme de lien hypertexte).

Dans un site Web, l'image d'un badge devrait toujours être accompagnée d'une courte phrase présentant la compétence diffusée (Ex. : « *Voici les badges de mes compétences génériques fortes : la débrouillardise, […].* »).

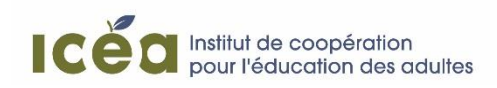

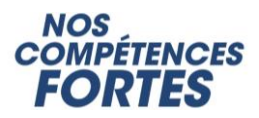

#### **Les courriels d'information**

Il est possible de diffuser vos badges numériques dans un courriel.

Le message électronique est certainement le plus efficace, le plus polyvalent et le plus simple des outils de diffusion de vos badges numériques.

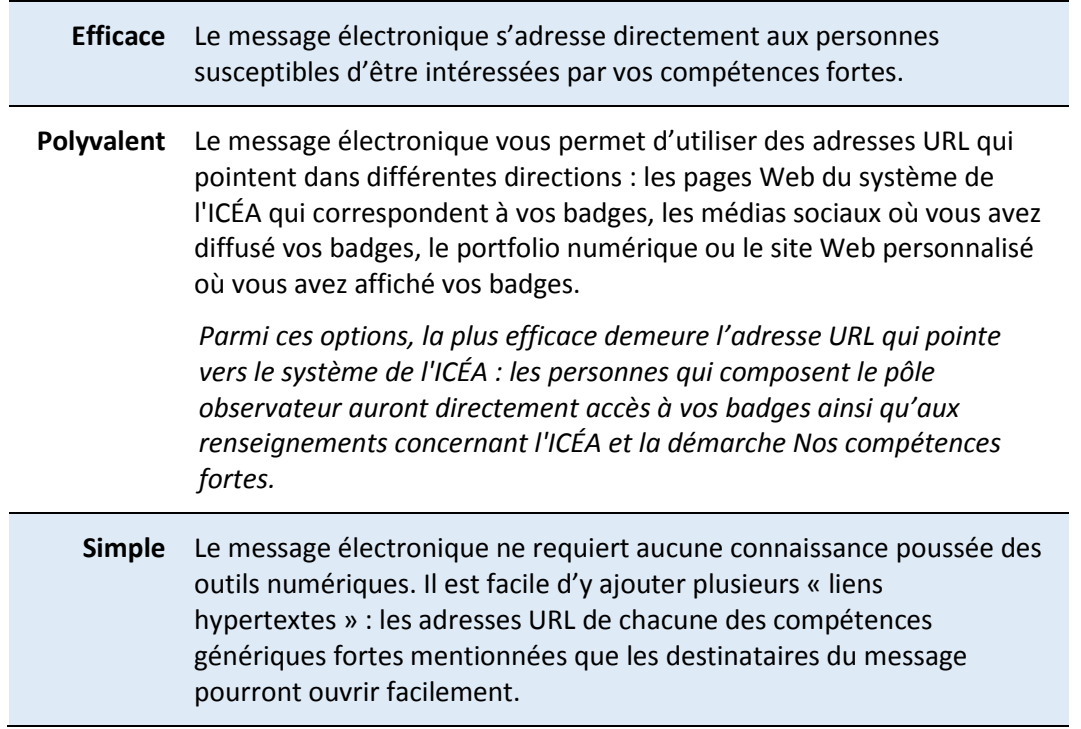

Le message électronique peut être utilisé seul ou il peut accompagner votre CV.

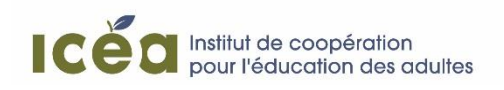

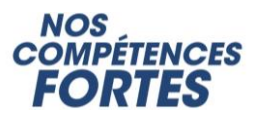

# **Publier vos badges en format papier**

#### **Mes badges dans mon CV**

Si vous utilisez vos badges sur un format papier, dans un CV imprimé, par exemple, vous devez fournir l'adresse (lien URL) de chaque badge diffusé (exemple 2).

Cette adresse doit accompagner toute image du badge ou tout libellé de compétence forte qui se retrouvera dans un CV destiné à être imprimé.

Les personnes qui composent le pôle observateur pourront saisir ce lien dans la barre d'adresse d'un navigateur Internet et ainsi obtenir toutes les informations liées aux badges.

### **Où trouver l'URL d'un badge?**

Une URL, c'est l'adresse « https://... » qui apparaît dans le haut de chaque page Web associée à un badge numérique.

Pour accéder à cette page Web, il suffit de cliquer sur l'image du badge que vous recevez par courriel. La page Web associée au badge s'ouvrira dans un nouvel onglet. Elle renferme tous les renseignements concernant votre compétence forte.

#### **Un exemple concert…**

La figure 1 (page suivante) présente un exemple de CV où sont insérés des badges numériques NCF. Les procédures décrites dans cet exemple s'appliquent aux différents types de documents numériques susceptibles d'être imprimés (CV, lettre, courriel, etc.).

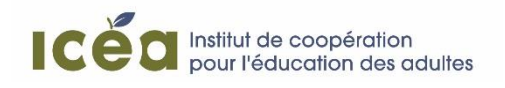

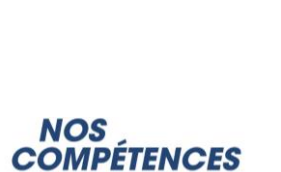

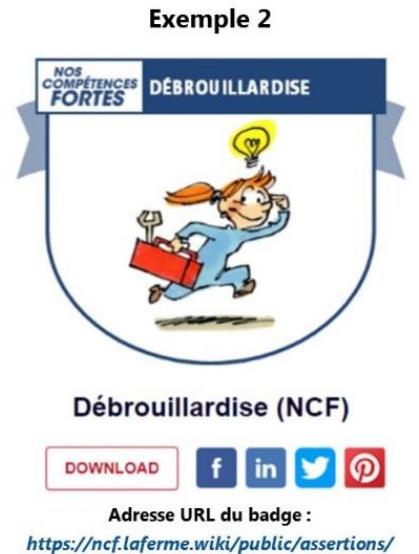

VdVSYrWuR7K-e-HNo0o00Q

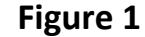

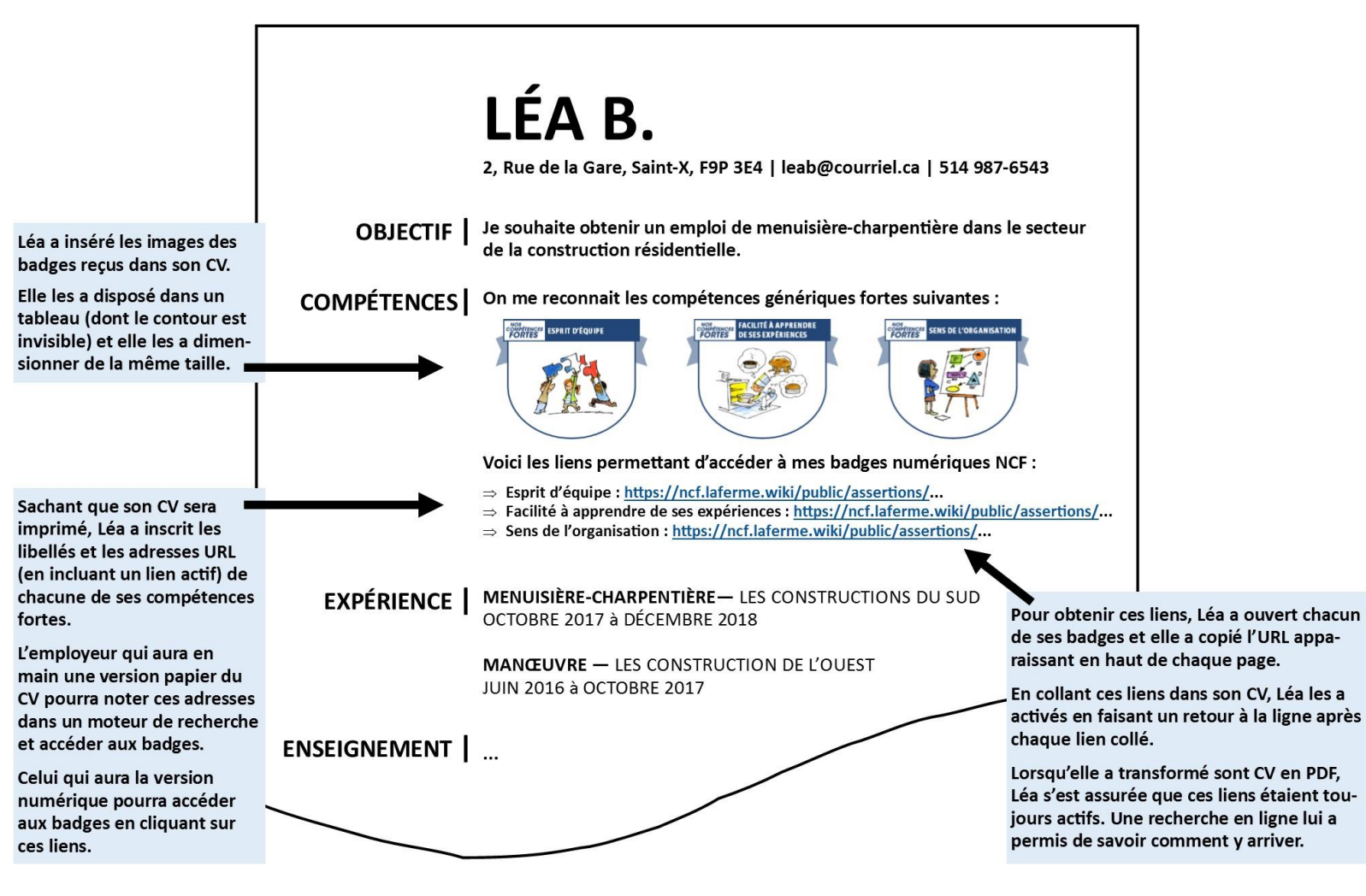

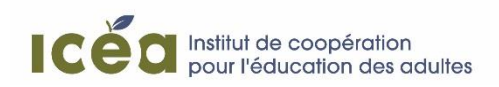

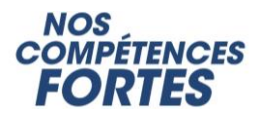

## **En apprendre plus sur les badges numériques**

Pour savoir comment recevoir vos badges numériques NCF ou en apprendre plus sur leur fonctionnement, vous pouvez consulter les fiches suivantes :

- **Mes badges numériques NCF | Fiche 1**
- **Comprendre mes badges numériques | Fiche 3**
- **Les badges numériques NCF | Fiche synthèse**

**Pour obtenir plus de renseignements sur les badges numériques émis par l'ICÉA ou le fonctionnement du système de badges associé à l'outil Nos compétences fortes, communiquez avec la personne suivante :**

> **Hervé Dignard Agent de recherche et de développement hdignard@icea.qc.ca 514 270-9779**

**[www.icea.qc.ca](http://www.icea.qc.ca/)**

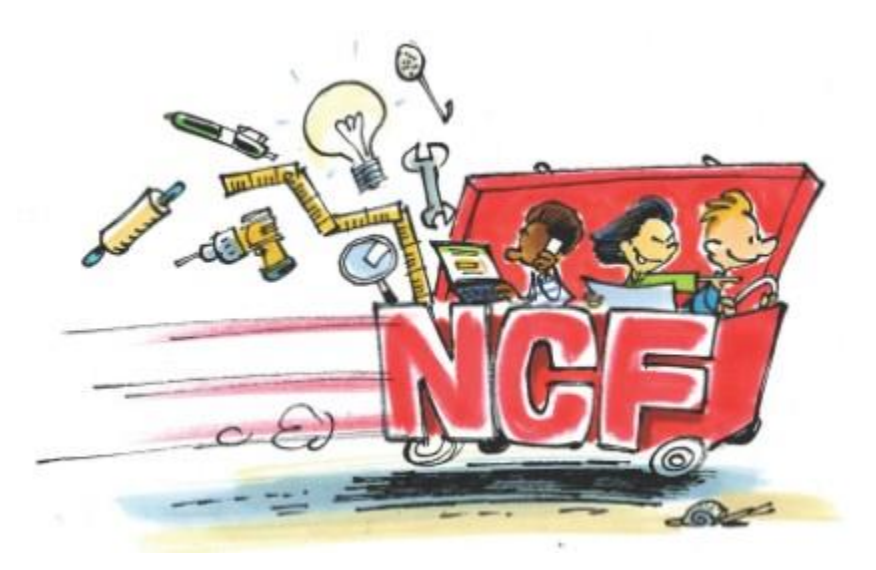

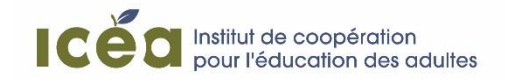

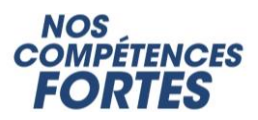